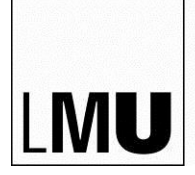

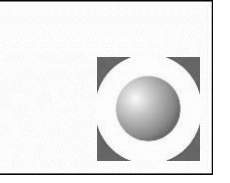

## **Kurzanleitung zur Benutzung des CIP-1 (für Dozenten)**

### **Raum einschalten:**

- 1. **Beamer** über die Medienkonsole am Fenster durch einen kurzen Druck auf die Taste "PC" einschalten; Beamer benötigt ca. 60 Sek. bis betriebsbereit
- 2. **Dozenten-PC einschalten**
	- o optional: **Eigenen Laptop** einschalten und an das lose **VGA-Kabel** am Dozentenarbeitsplatz anschließen.
- 3. Einstellung der **VGA-Umschaltbox** (klein, schwarz, mit zwei Knöpfen) prüfen, **ggf. umschalten:**
	- → 1 = Dozenten-PC (Auflösung bitte auf 1050 x 768 belassen!)
	- $\rightarrow$  2 = Angesteckter Laptop

#### **Kurs durchführen:**

- 4. **Alle Studierenden** müssen sich mit ihrer **LMU- Campus-Kennung** anmelden (Achtung Geowissenschaftler: NICHT mit der TUM-Kennung!)
- 5. **Ggf. Programm Mastersolution** starten (Lehrer- oder Adminkonsole); Schüler sollten automatisch eingebunden sein. Falls nicht: Unter "**Konfiguration**" entweder den "**CIP-1**" **als Raumoption** angeben ODER **Clients beginnend mit** "**LMGWCIP-1**" bei Programmstart suchen lassen; anschließend neu einbinden lassen/aktualisieren

#### **Raum verlassen:**

- **Abmelden** (!!) und Computer herunter fahren
- USB-Sticks und Sonstiges mitnehmen
- **Beamer ausschalten** (durch langen Druck der Taste "PC" an der Medienkonsole am Fenster)
- **Licht ausschalten**

**Dozenten und Studierende richten ihre Fragen, Problem- oder Rückmeldungen zum CIP-Raum oder den installierten Programmen bitte an folgende Email-Adresse:**

# **[cip.team@geo.uni-muenchen.de](mailto:cip.team@geo.uni-muenchen.de)**